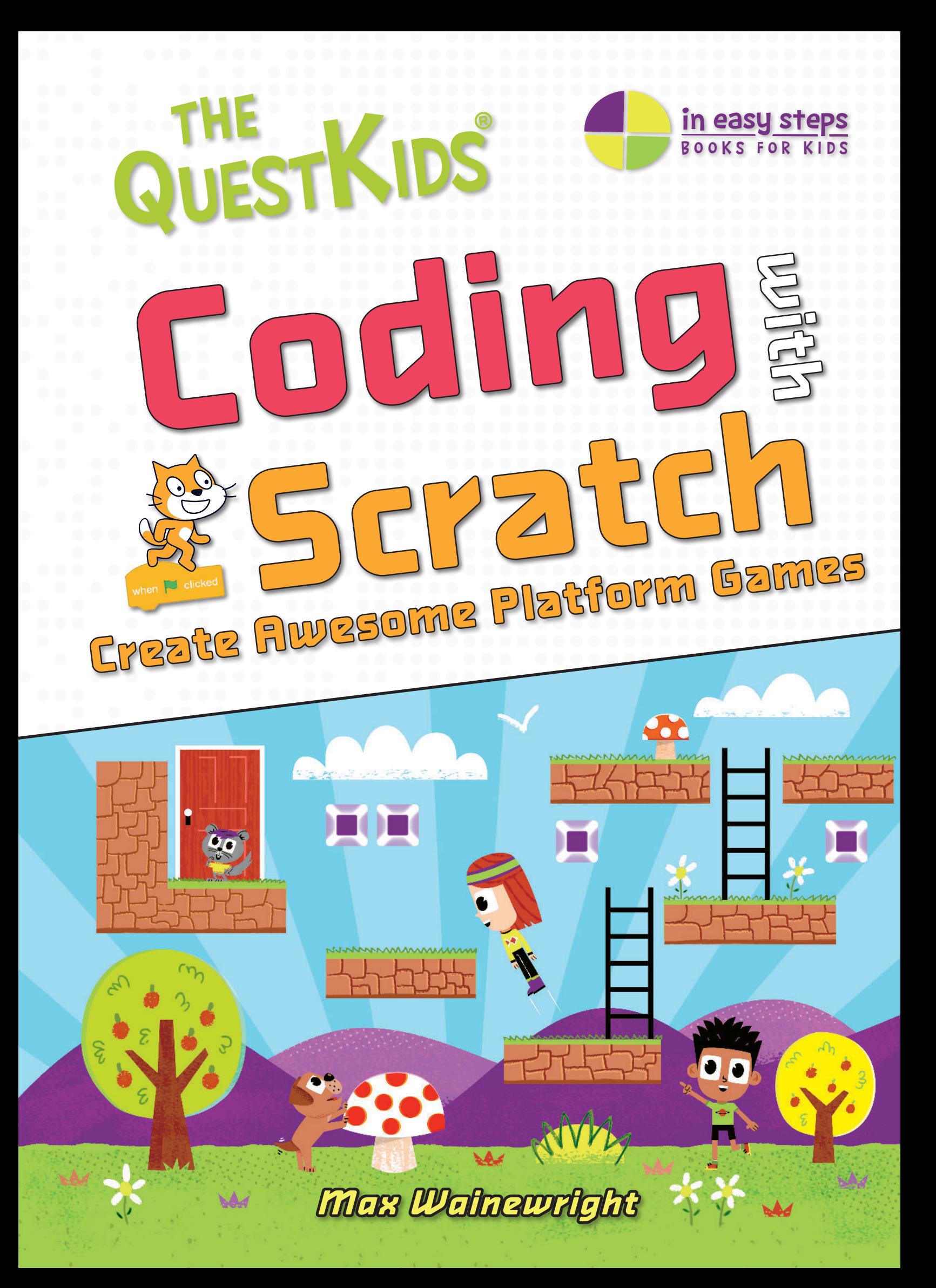

# To create the games in this book, you will need:

- a computer or laptop with a proper keyboard; an iPad or any other tablet will not work so well.
- an internet connection to connect to the Scratch website.

It is recommended that children should be supervised when using the internet, especially when using a new website. The publishers and the author cannot be held responsible for the content of the websites referred to in this book.

# What is Scratch?

Scratch is a computer programming language that is the easiest language for learning coding, and yet it can be used to create impressive computer games and animations. It is ideal for kids to learn coding and is widely used in schools worldwide.

Scratch is a project of the Scratch Foundation, in collaboration with the Lifelong Kindergarten Group at the MIT Media Lab. It is available to download for free at https://scratch.mit.edu

For further help and resources with this book, visit www.maxw.com or thequestkids.com

The QuestKids® series is an imprint of In Easy Steps Limited 16 Hamilton Terrace, Holly Walk, Leamington Spa, Warwickshire, United Kingdom CV32 4LY www.ineasysteps.com www.thequestkids.com

Copyright © 2024 by In Easy Steps Limited. All rights reserved. No part of this book may be reproduced or transmitted in any form or by any means, electronic or mechanical, including photocopying, recording, or by any information storage or retrieval system, without prior written permission from the publisher.

#### **Trademarks**

All trademarks are acknowledged as belonging to their respective companies.

ISBN: 978-1-78791-023-2

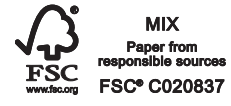

Printed and bound in the United Kingdom

#### **Notice of Liability**

Every effort has been made to ensure that this book contains accurate and current information. However, In Easy Steps Limited and the authors shall not be liable for any loss or damage suffered by readers as a result of any information contained herein.

#### **Contributors:**

Author: Max Wainewright Creative Designer: Jo Cowan Cover & character illustrations: Marcelo (The Bright Agency)

#### **Acknowledgments**

The publisher would like to thank the following sources for the use of their background illustrations:

Dreamstime, iStock, Shutterstock.com

# Contents

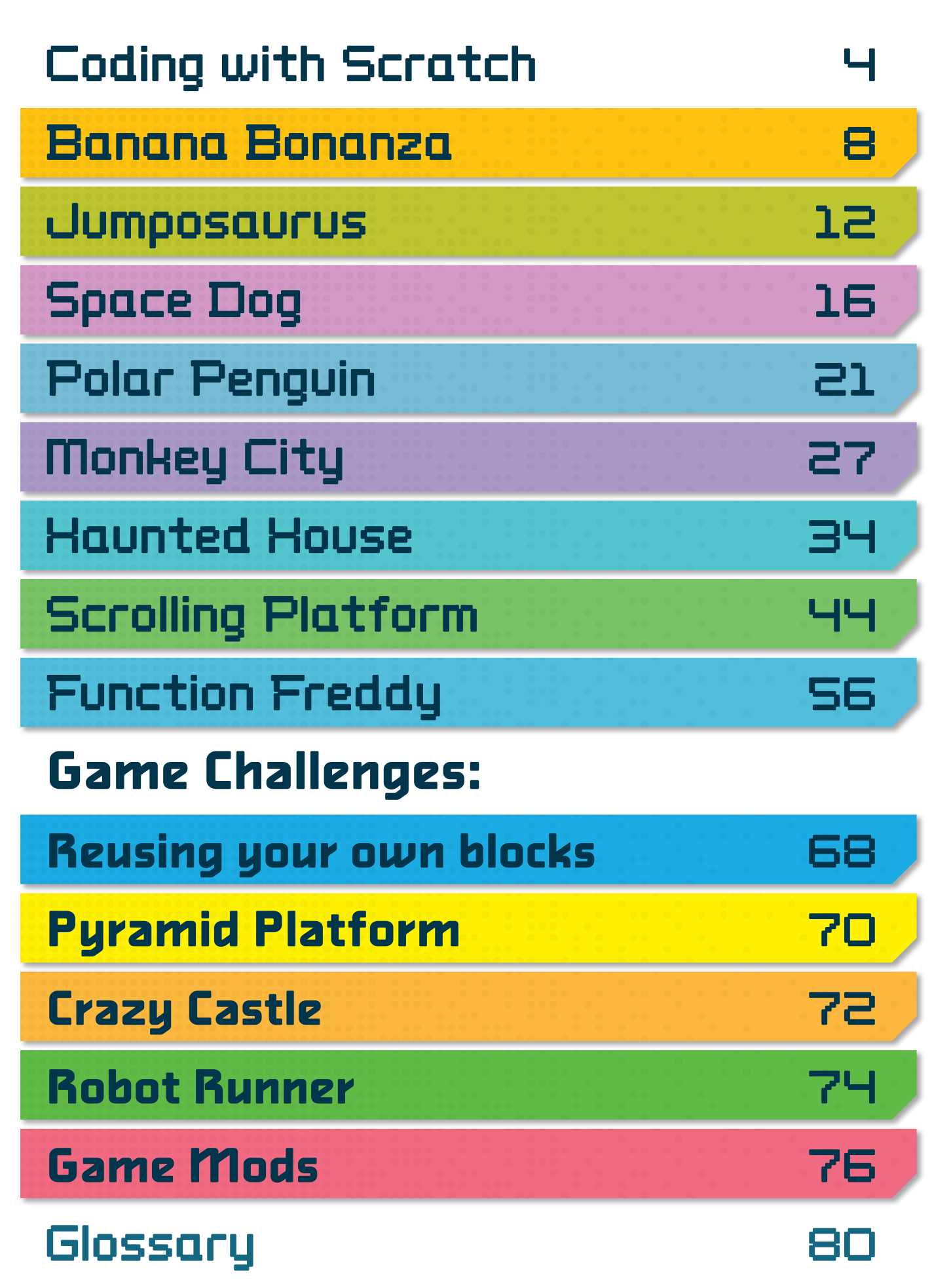

# Coding with Scratch

In this book you will learn how to code your own platform games. If you haven't done much coding before, don't worry —we will cover all the coding concepts you need as we work through the book. Let's start by learning a bit more about how Scratch works.

# THE SCRATCH SCREEN

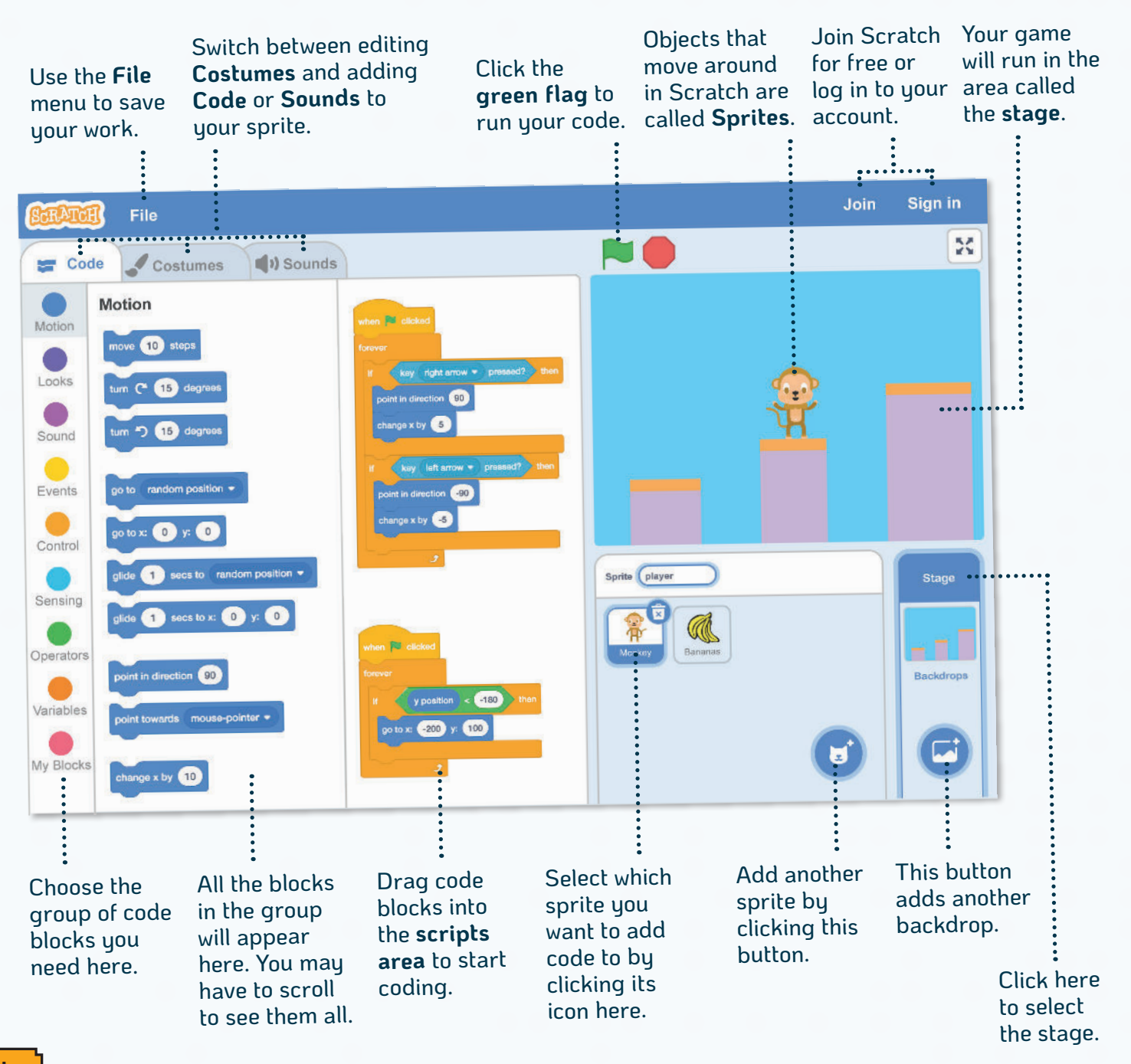

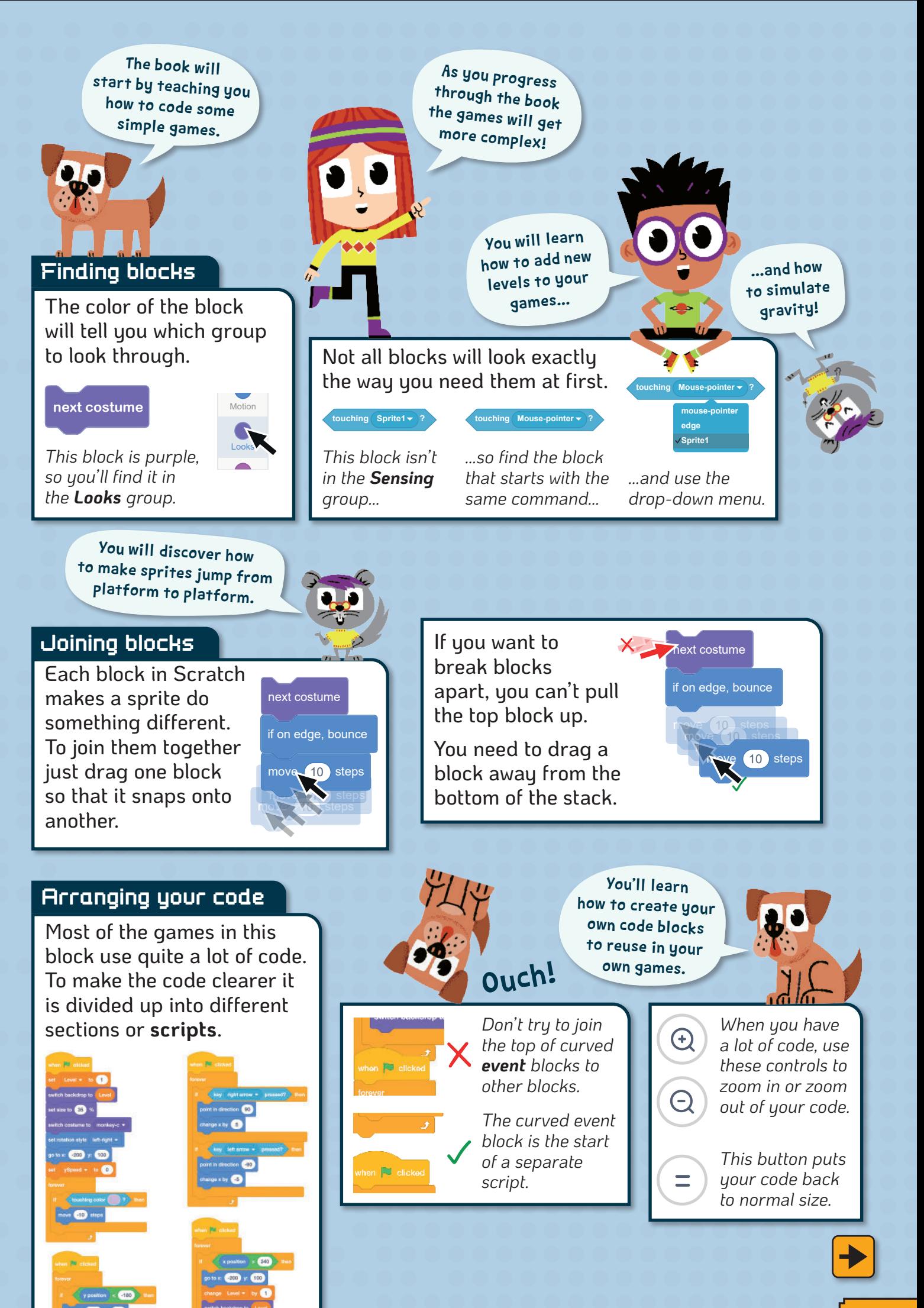

### Saving your work

You can save your game by downloading a copy of it to your computer.

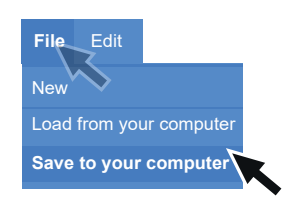

*Click File > Save to your computer.*

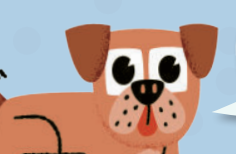

Click **Load from your computer**, then browse to your file to get it back.

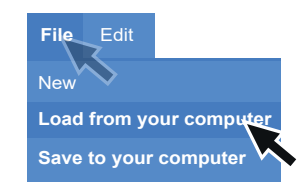

*Click File > Load from your computer.*

## SAVING ONLINE

It is a little easier to save your work if you have a Scratch account. Your work then gets saved online. This means you can carry on with your work on a different computer. It also allows you to share your completed game. Other people will be allowed to comment on your games too. **Check with an adult before signing up to get a Scratch account.**

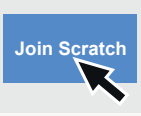

Saved work is usually found in your Downloads folder.

**Sign in**

*Click Join Scratch and follow the instructions to create an account.*

*To log in to your account, click Sign in. You'll need your username and password.*

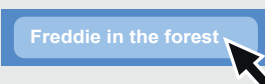

*Type a name for your game in the box at the top.*

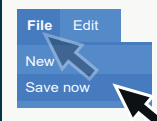

*Click File > Save now to save your work online.*

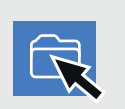

*Click the folder icon to see all the files that you have saved (called My Stuff).*

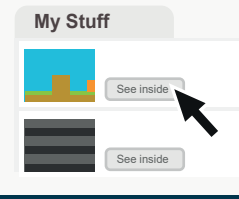

*To load a game to play it or carry on coding, click See inside.*

Later on in this book you'll learn how to add background music to a game.

And how to use<br>variables to keep<br>score and track how<br>fast things move!

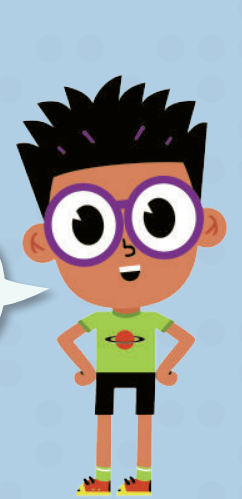

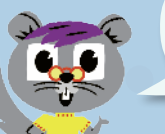

It's a good idea to save your work after every step.

## Testing your code

After each coding step in this book you will usually see a green flag.

*This is reminding you to run your code and check it works. If it doesn't work, check back through the code you have just added. Make sure:*

- *You used the correct blocks (some look very similar!).*
- *You have typed in the correct numbers.*
- *You have used minus and plus numbers correctly.*
- *Loops and if then blocks are in the correct place.*

*Sometimes it's a good idea to delete some of your code and start over again.*

### Setting colors

#### The color slider lets you pick just over a million different shades.

*To help you find the right shade you will find color helpers like this one.* 

*Set each of the sliders to the numbers shown here.*

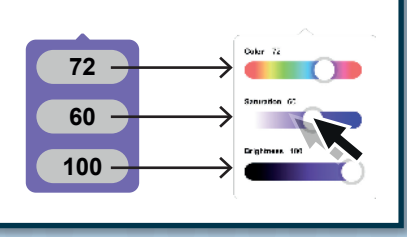

*Once you have used a color, the Pipette tool can be used to "pick up" the exact shade.*

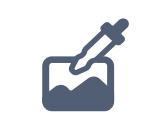

I'll show you how to use the Pipette in your code on page 19.

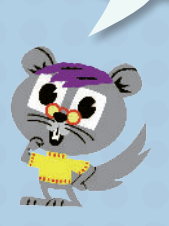

#### Drawing backgrounds

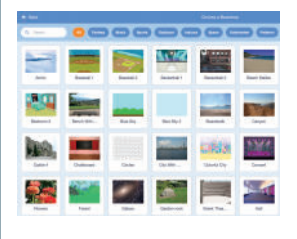

Scratch has lots of great ready-made background pictures, called backdrops. But for most of the games in this book you'll be creating your own backdrops. That way, you'll be able to design all sorts of different levels for your platform games. Here are some of the tools you will be using:

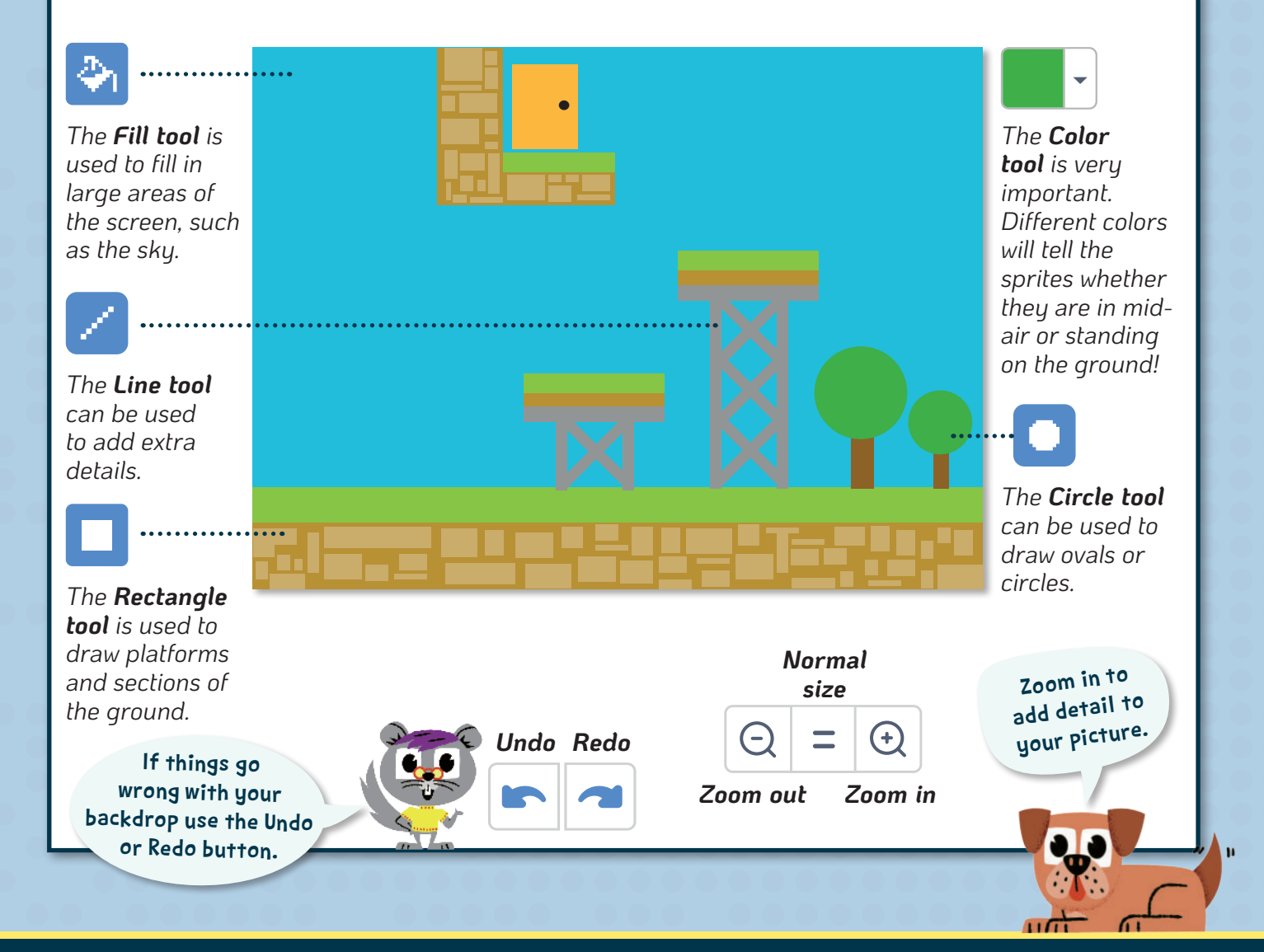

# BACKDROPS FROM THIS BOOK

If you get really stuck you can download some backdrops to get you started at www.thequestkids.com or www.maxw.com

# Banana Bonanza

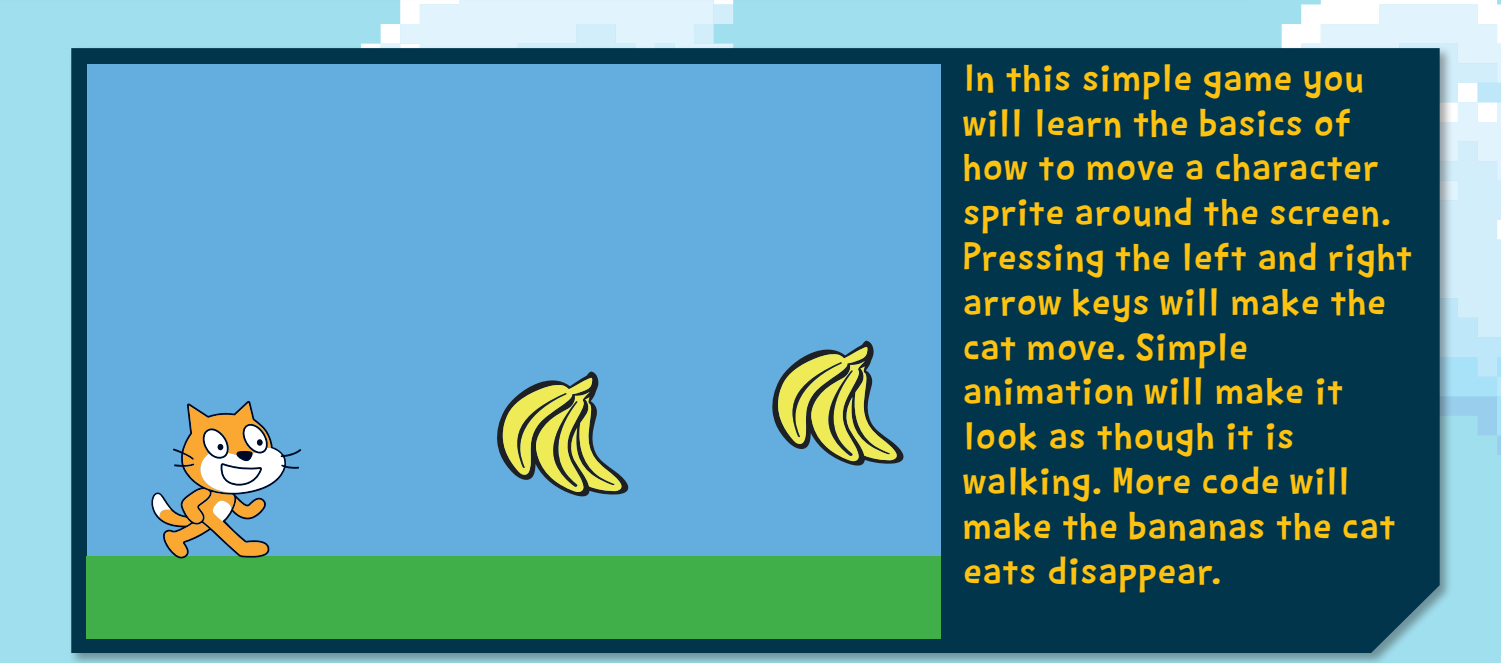

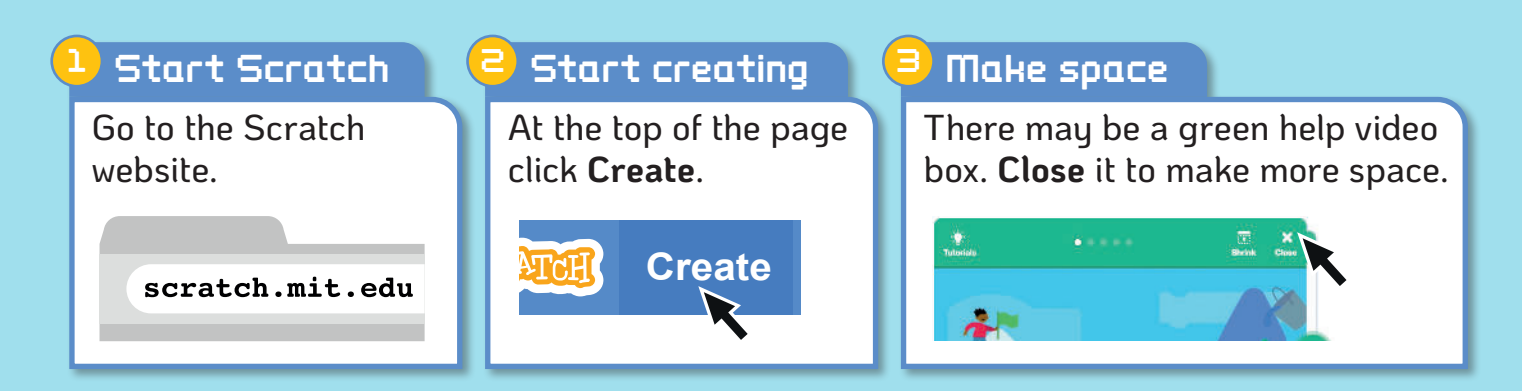

### Move right

4

We need the cat to move around when the arrow keys are pressed. Drag in the following code blocks:

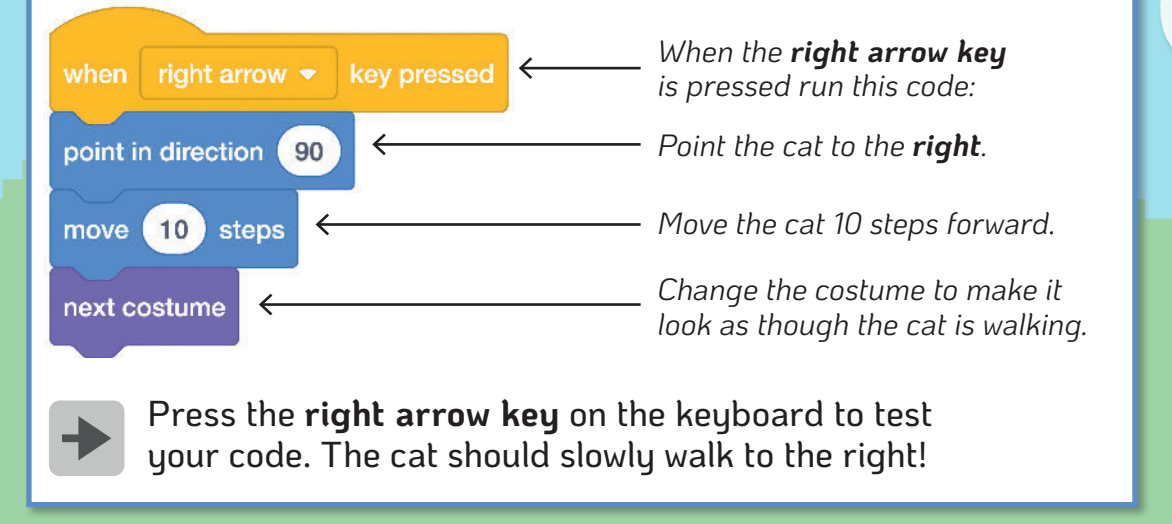

Turn back to pages 4—5 for help finding the code blocks you need.

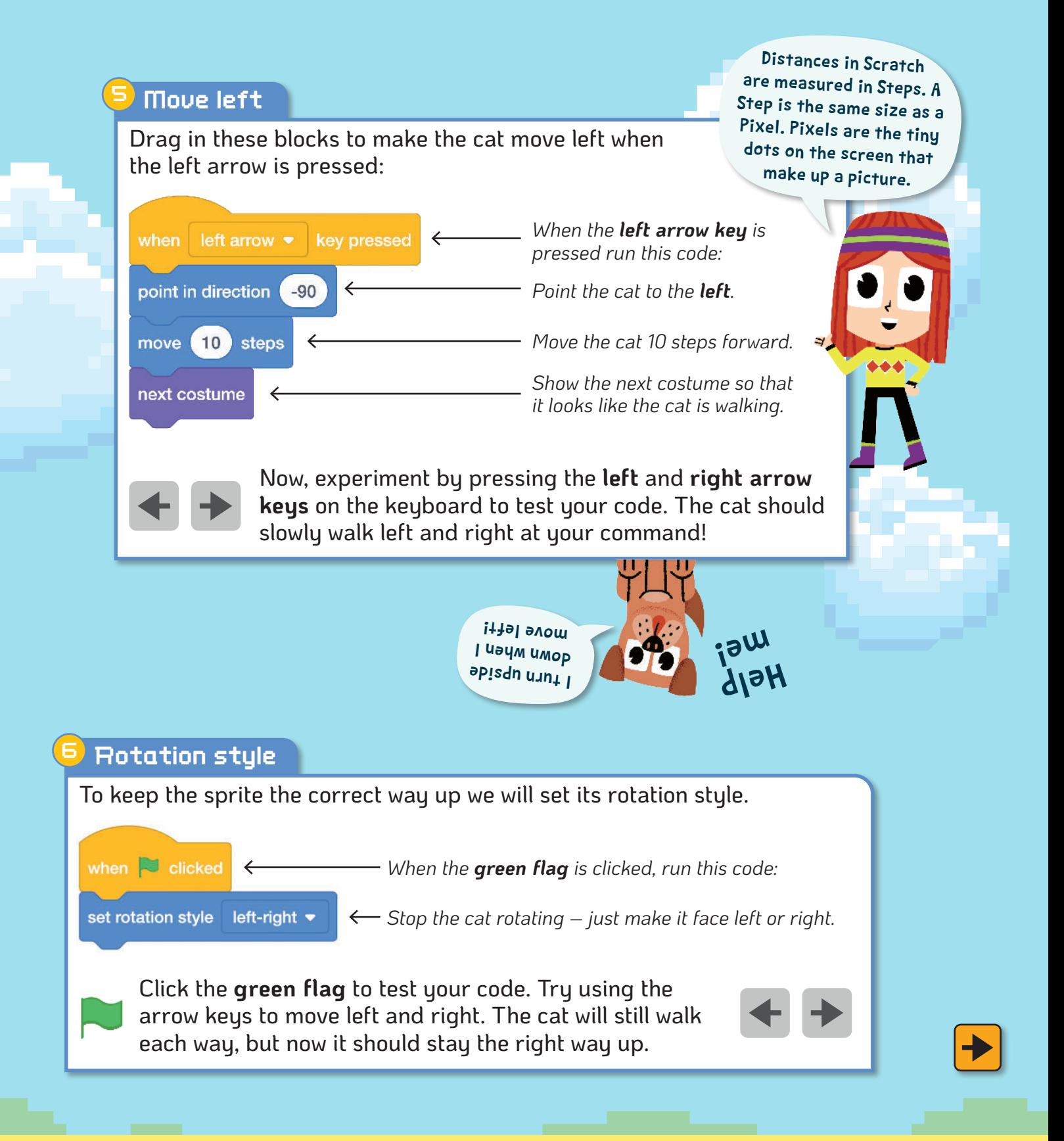

# HOW DOES ANIMATION WORK IN SCRATCH?

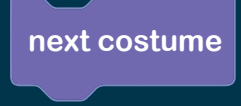

Just as we can wear more than one set of clothes, sprites in Scratch can have more than one **costume**.

By switching from one costume to another we get a simple animation effect. Each costume must be drawn carefully for this to work.

We'll learn more about costumes later. *Costume1 Costume2*

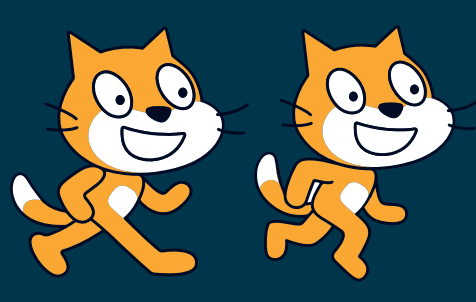

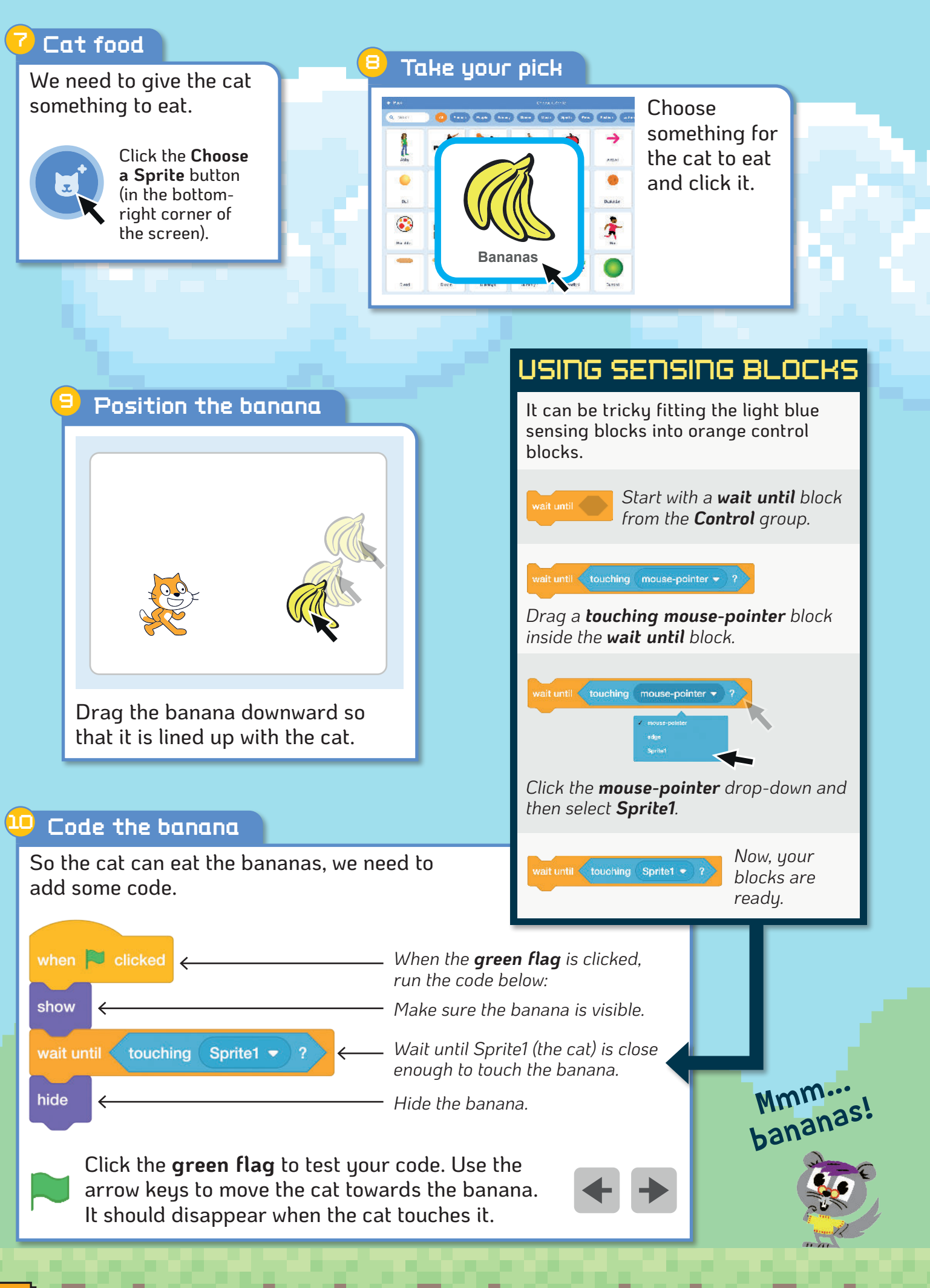

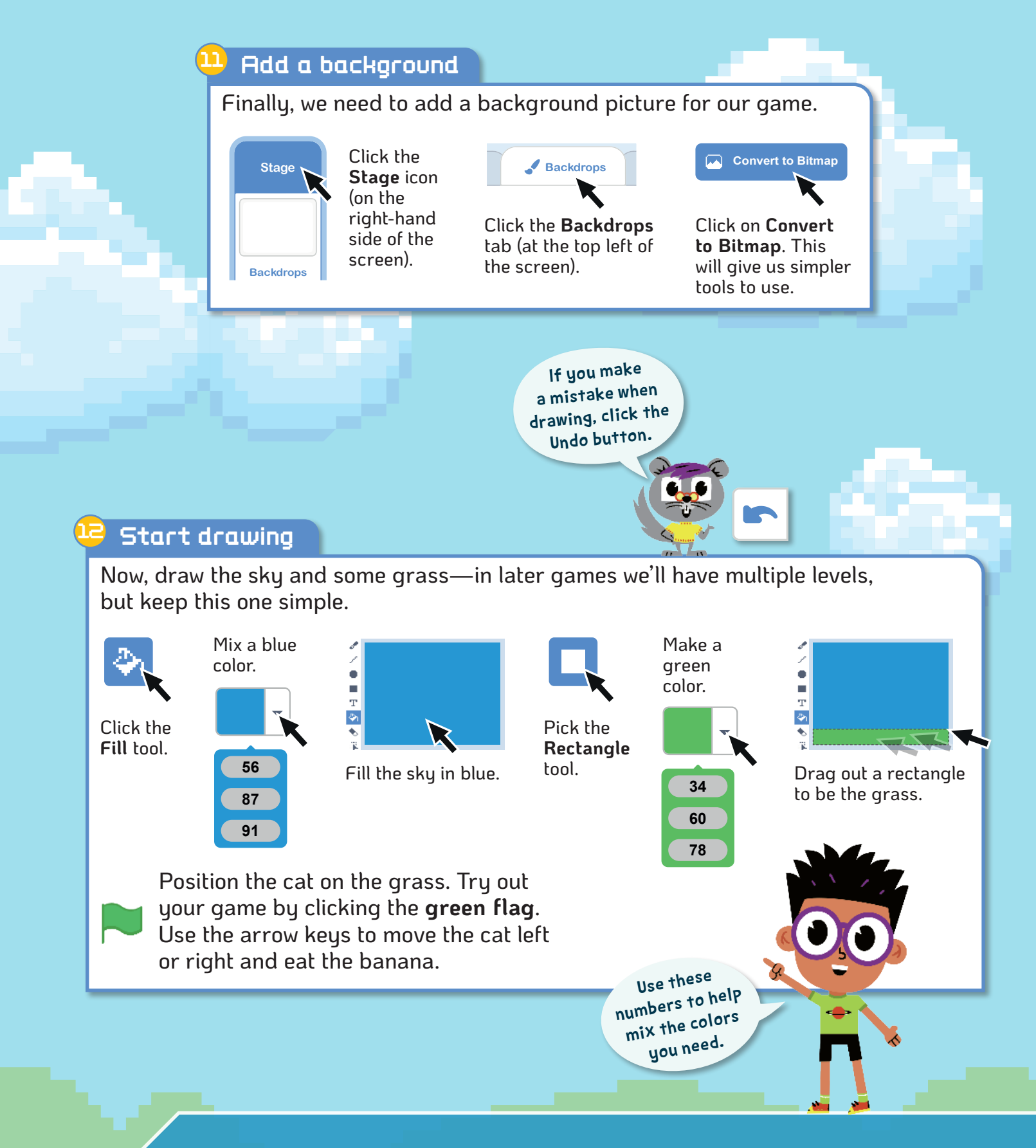

# **Challenges hallenges**

- Add some different sorts of food for the cat to eat. (Follow steps 5–8 if you are stuck.)
- Create extra food by duplicating the banana. (Click the right mouse button on the banana sprite icon and choose one of the options.)
- Try remaking the game with a different animal instead of the cat.

The QuestKids® series is designed to make learning fun! Let the two best friends along with their pets inspire you to make learning fun.

Using the proven approach of learning in easy steps, this guide is: • Easy to follow • Fully illustrated • Packed with tips

> This book will take you from Scratch basics through to creating your own awesome platform games in easy steps. Each game comes with challenges to take you to the next level of coding. Even includes mods to make your games

more exciting. Impress your friends and family!

Inspiring games to code plus challenges and mods.

**score 1**

# You'll learn how to:

- Make a series of games where sprites leap from platform to platform
- Design different levels, draw graphics, and make simple animations
- Use variables to keep score and to simulate gravity in games
- Add sound to bring games to life
- Make code blocks and functions

Supported by a designated website www.thequestkids.com Learning couldn't be more fun!

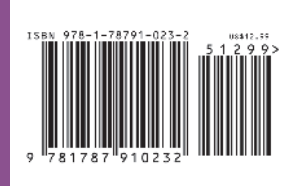

**\$12.99 US**

**US English edition**

**CATEGORIES Children's/Hobbies/Computers Children's/Education/Technology/IT**

**www.thequestkids.com | www.ineasysteps.com**